# Impostazione di una rete wireless con un Wireless Access Point (WAP)

# **Obiettivo**

Un punto di accesso wireless (WAP, Wireless Access Point) è un dispositivo di rete che consente ai dispositivi wireless di connettersi a una rete cablata. Anziché utilizzare cavi e fili per collegare ogni computer o dispositivo della rete, l'installazione di WAP è un'alternativa più comoda, sicura e conveniente.

La configurazione di una rete wireless offre numerosi vantaggi e vantaggi per voi e la vostra piccola azienda.

È più facile da configurare rispetto a una rete cablata.

- L'accesso è più comodo.
- L'aggiunta di nuovi utenti alla rete è meno complicata.
- Offre agli utenti maggiore flessibilità per rimanere online anche quando si spostano da un'area all'altra dell'ufficio.
- Gli utenti guest possono accedere a Internet semplicemente utilizzando una password.
- La protezione della rete wireless può essere impostata anche se la rete è visibile al pubblico mediante la configurazione della massima protezione wireless.
- La segmentazione degli utenti, ad esempio ospiti e dipendenti, è possibile creando reti VLAN (Virtual Local Area Network) per proteggere le risorse e gli asset della rete.

Esistono diversi scopi per la configurazione di una rete wireless tramite un WAP. Con un WAP è possibile eseguire le operazioni seguenti:

Creare una rete wireless nella rete cablata esistente.

- Estendi la portata del segnale e la potenza della rete wireless per fornire una copertura wireless completa e liberarti dai punti morti, soprattutto in uffici o edifici di grandi dimensioni.
- Adattamento di dispositivi wireless in una rete cablata.
- Configurare le impostazioni dei punti di accesso wireless in un dispositivo.

In questo articolo vengono mostrati i diversi tipi di configurazione di una rete wireless e i loro utilizzi.

Dispositivi interessati | Versione firmware

- WAP121 | 1.0.6.5 [\(scarica la versione più recente](https://software.cisco.com/download/home/284142921))
- WAP131 | 1.0.2.8 [\(scarica la versione più recente](https://software.cisco.com/download/home/284142921))
- WAP150 | 1.0.1.7 [\(scarica la versione più recente](https://software.cisco.com/download/home/284142921))
- WAP321 | 1.0.6.5 [\(scarica la versione più recente](https://software.cisco.com/download/home/284142922))
- WAP351 | 1.0.2.8 [\(scarica la versione più recente](https://software.cisco.com/download/home/284142922))
- WAP361 | 1.0.1.7 [\(scarica la versione più recente](https://software.cisco.com/download/home/284142922))
- WAP371 | 1.3.0.3 [\(scarica la versione più recente](https://software.cisco.com/download/home/284142922))
- WAP551 | 1.2.1.3 [\(scarica la versione più recente](https://software.cisco.com/download/home/284142931))
- WAP561 | 1.2.1.3 [\(scarica la versione più recente](https://software.cisco.com/download/home/284142931))
- WAP571 | 1.0.0.17 ([scarica la versione più recente\)](https://software.cisco.com/download/home/284142931)
- WAP571E | 1.0.0.17 ([scarica la versione più recente\)](https://software.cisco.com/download/home/284142931)

## Configurare una rete wireless utilizzando un WAP

Di seguito sono elencati diversi tipi di installazione di rete wireless. Fare clic su uno dei collegamenti a seconda delle preferenze di rete:

- 1. Aggiunta di una rete wireless a una rete cablata esistente
- 2. Connessione di più punti di accesso tramite il sistema WDS (Wireless Distribution System)
- 3. Configurazione del clustering dei punti di accesso wireless
- 4. Configurazione di Workgroup Bridge

#### 1. Aggiunta di una rete wireless a una rete cablata esistente

L'aggiunta di un WAP alla rete cablata esistente è utile per supportare i dispositivi che supportano solo la connessione wireless. È come creare un'altra rete solo per i dispositivi wireless, ma continuare a far parte della rete cablata esistente.

L'aggiunta di un WAP nella rete esistente equivale all'unione di due reti per formare un'unica rete sia per i dispositivi cablati che per quelli wireless, come illustrato nel diagramma seguente.

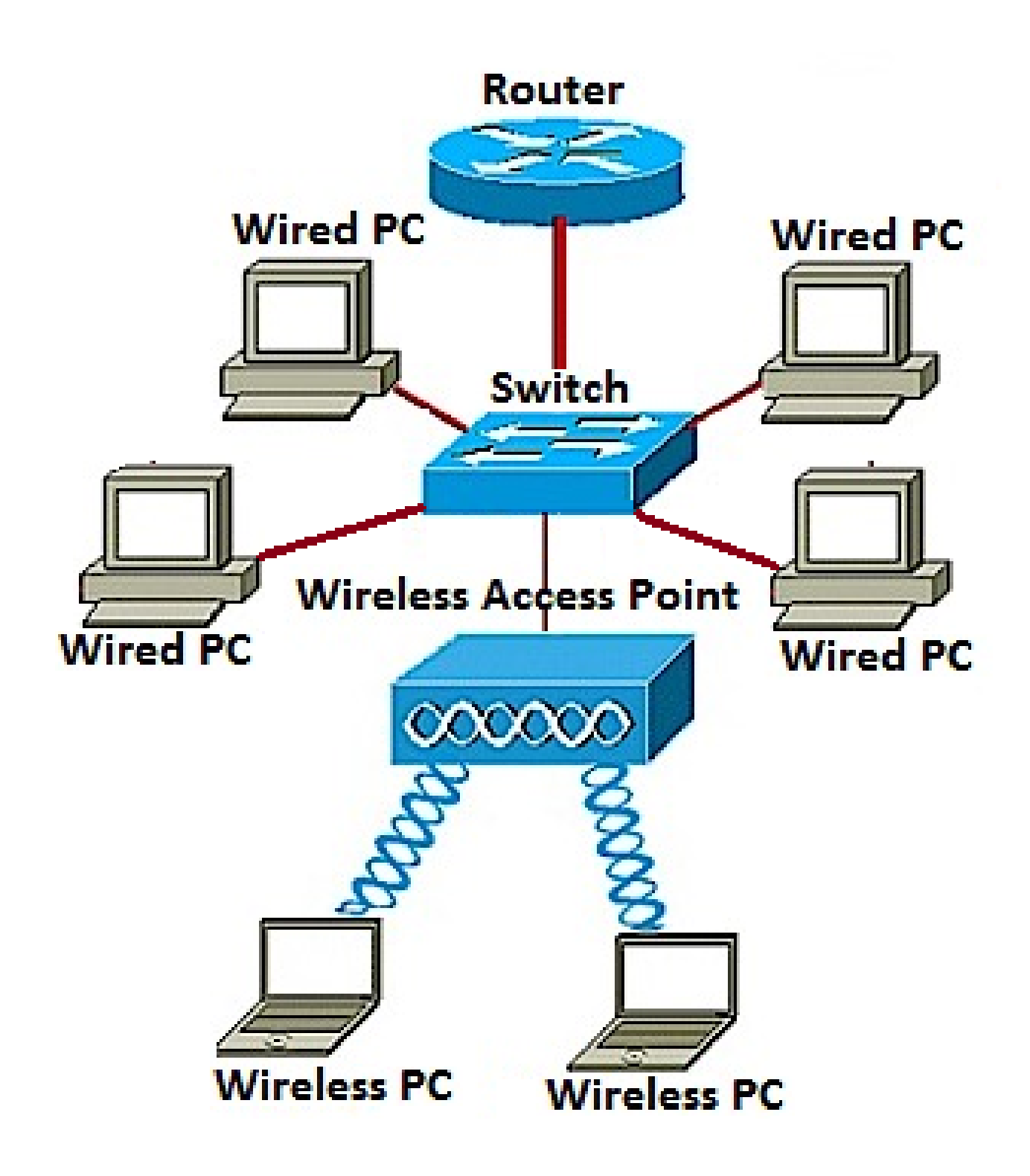

per informazioni su come aggiungere una rete wireless a una rete cablata esistente, fare clic [qui](https://www.cisco.com/c/it_it/support/docs/smb/wireless/cisco-small-business-100-series-wireless-access-points/smb5531-add-a-wireless-network-to-an-existing-wired-network-using-a.html).

## 2. Collegamento di più punti di accesso tramite il sistema WDS (Wireless Distribution System)

WDS consente di connettere più punti di accesso. WDS consente ai punti di accesso connessi di comunicare tra loro tramite una connessione wireless. Questa funzione consente ai client che eseguono il roaming di avere un'esperienza ottimale. Ciò semplifica la gestione di più reti wireless e riduce la quantità di cavi necessari per collegare le reti.

WAP può fungere da punto di accesso singolo in modalità point-to-point, da ponte punto-multipoint o da ripetitore. In modalità ripetitore, un WAP può stabilire una connessione tra altri punti di accesso distanti tra loro. Funzionerà semplicemente come estensione wireless. I client wireless possono connettersi a questo ripetitore. Un sistema di ruoli WDS può essere paragonato al ruolo del ripetitore.

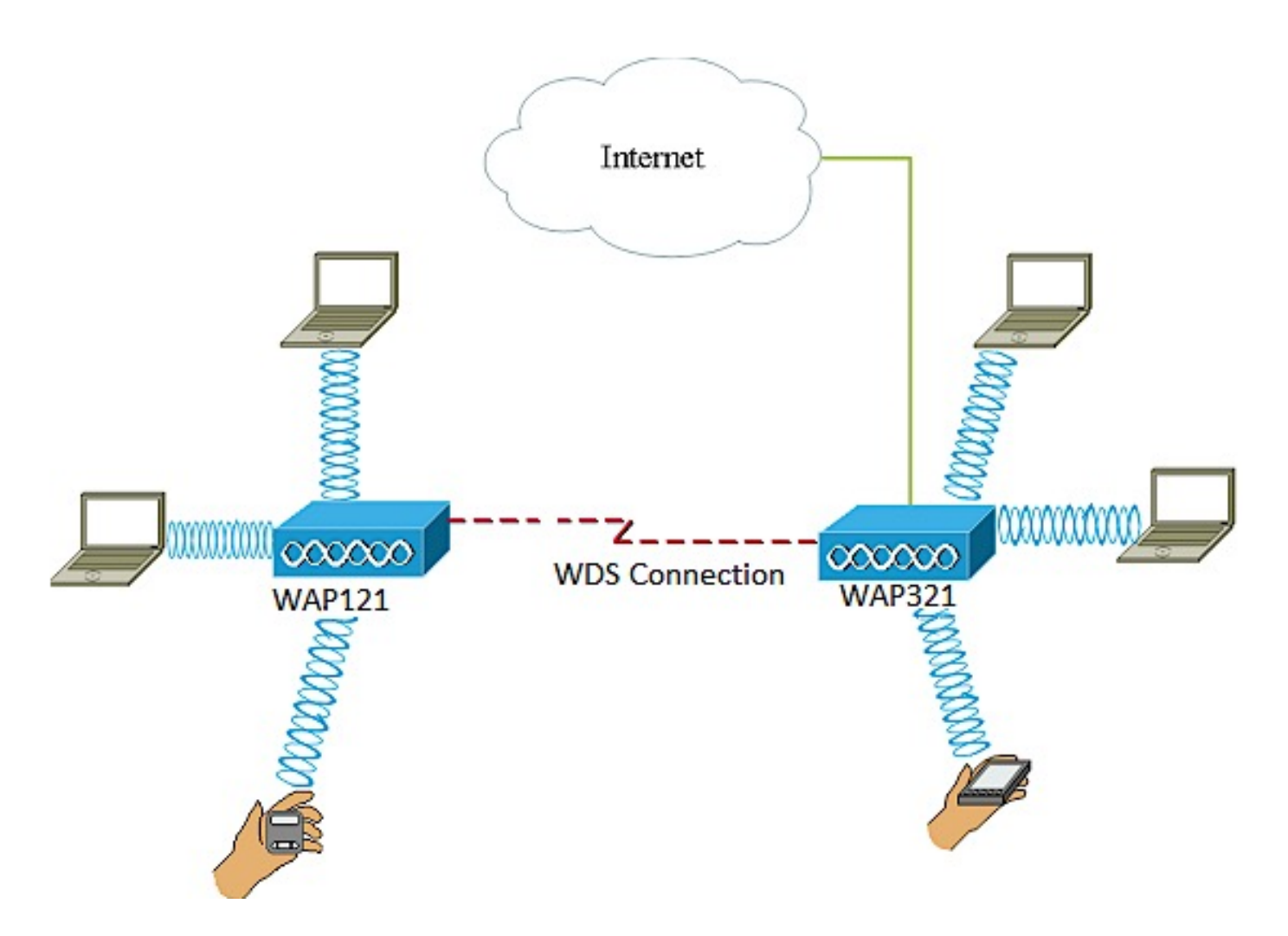

Nel diagramma di esempio riportato sopra, viene configurata una connessione WDS tra i punti di accesso WAP121 e WAP321.

Linee guida per la configurazione di WDS:

1. WDS funziona solo con coppie specifiche di dispositivi Cisco WAP. Le coppie sono elencate di seguito.

- WAP121 con WAP321
- WAP131 con WAP351
- WAP150 con WAP361
- WAP551 con WAP561
- WAP371 multiplo
- WAP571 multiplo

• WAP571E multiplo

2. È possibile avere un solo collegamento WDS tra una qualsiasi coppia di questi dispositivi. In altre parole, un indirizzo MAC (Media Access Control) remoto può essere visualizzato una sola volta nella pagina WDS per un determinato WAP.

3. I dispositivi devono avere le stesse impostazioni per la radio, la modalità IEEE 802.11, la larghezza di banda del canale e il canale.

4. La selezione del canale deve essere specificata e non impostata su Auto.

Per informazioni su come configurare WDS sul WAP, fare clic su uno dei collegamenti seguenti a seconda del dispositivo in uso:

- [WAP121, WAP321, WAP371, WAP551 e WAP561](https://www.cisco.com/c/it_it/support/docs/smb/wireless/cisco-small-business-100-series-wireless-access-points/smb2040-connect-multiple-access-points-together-through-wireless-dis.html)
- [WAP131, WAP351, WAP150 e WAP361](https://www.cisco.com/c/it_it/support/docs/smb/wireless/cisco-small-business-100-series-wireless-access-points/smb5045-configure-wireless-distribution-system-wds-on-the-wap131-wap.html)
- [WAP571 e WAP571E](https://www.cisco.com/c/it_it/support/docs/smb/wireless/cisco-small-business-500-series-wireless-access-points/smb5524-configure-wireless-distribution-system-wds-on-the-wap571-or.html)
- 3. Configurazione del clustering dei punti di accesso wireless

Il clustering si ha quando più WAP sono uniti nella stessa rete. Si tratta di una tecnologia intelligente avanzata che consente di lavorare insieme in modo dinamico e semplifica le reti wireless. Sarà possibile configurare e gestire una rete wireless del cluster come se fosse un'unica entità, senza dover configurare e riconfigurare separatamente le impostazioni in ogni punto di accesso. In una rete wireless è possibile inserire in un cluster fino a dieci punti WAP.

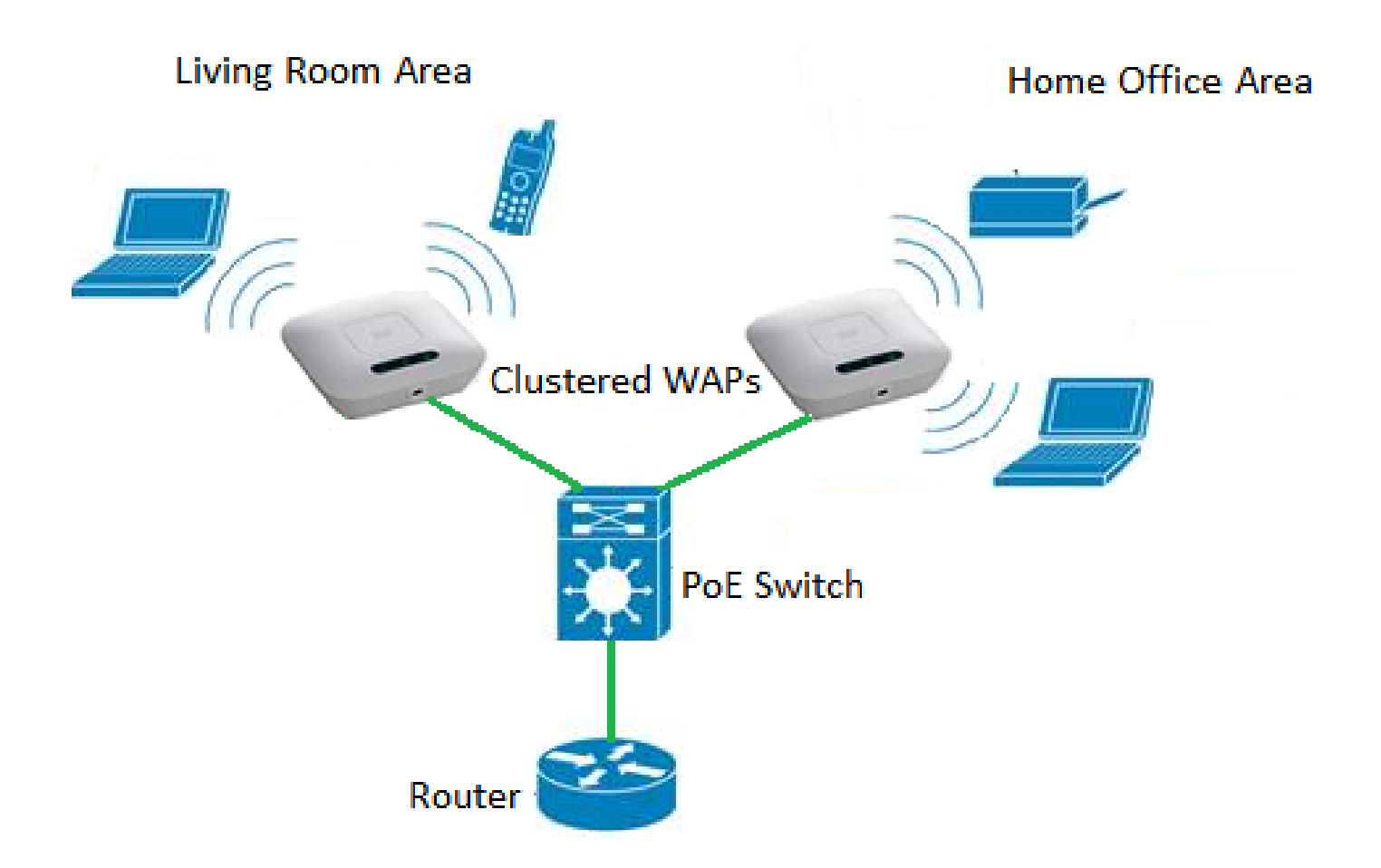

Il WAP agisce come trasmettitore e ricevitore di segnali radio WLAN (Wireless Local Area Network), offrendo una gamma wireless più ampia e la possibilità di supportare più client in una rete.

Vantaggi del clustering dei punti di accesso wireless:

- Risparmio sui costi di un controller wireless.
- Riduce i costi operativi risparmiando ore di tempo del personale tecnico (interno o in outsourcing).
- Aumenta la sicurezza.
- Aumenta la produttività migliorando il roaming.
- Aumenta la produttività migliorando le prestazioni delle applicazioni.

Linee guida per la configurazione di un cluster tramite Single Point Setup:

È possibile creare un cluster solo tra lo stesso modello di due o più punti WAP, ognuno dei quali dispone di Single Point Setup abilitato e fa riferimento allo stesso nome di Single Point Setup.

- 1. È possibile modificare le impostazioni di Single Point Setup solo quando è disattivato.
- 2. Il nome del cluster non viene inviato ad altri WAP appartenenti a un cluster. È necessario configurare lo stesso nome in ogni dispositivo membro del cluster.
- 3. Il nome del cluster deve essere univoco per ogni Single Point Setup configurato sulla rete.
- Single Point Setup funziona solo con i WAP che utilizzano lo stesso tipo di indirizzamento IP. 4. Se le versioni IP non sono simili, i dispositivi non verranno raggruppati.
- 5. Non è possibile attivare Single Point Setup se è attivato Wireless Distribution System (WDS).

per informazioni su come configurare il clustering dei WAP, fare clic [qui.](https://www.cisco.com/c/it_it/support/docs/smb/wireless/cisco-small-business-100-series-wireless-access-points/smb5182-configure-a-cluster-on-a-wireless-access-point-wap-through-s.html)

### 4. Configurazione di Workgroup Bridge

La funzionalità Bridge per gruppi di lavoro consente al punto di accesso wireless (WAP) di collegare il traffico tra un client remoto e la rete LAN wireless connessa alla modalità Bridge per gruppi di lavoro. Il dispositivo WAP associato all'interfaccia remota è noto come interfaccia del punto di accesso, mentre il dispositivo WAP associato alla LAN wireless è noto come interfaccia dell'infrastruttura. WorkGroup Bridge consente ai dispositivi che dispongono solo di connessioni cablate di connettersi a una rete wireless. La modalità bridge per gruppi di lavoro è consigliata come alternativa quando la funzionalità WDS non è disponibile.

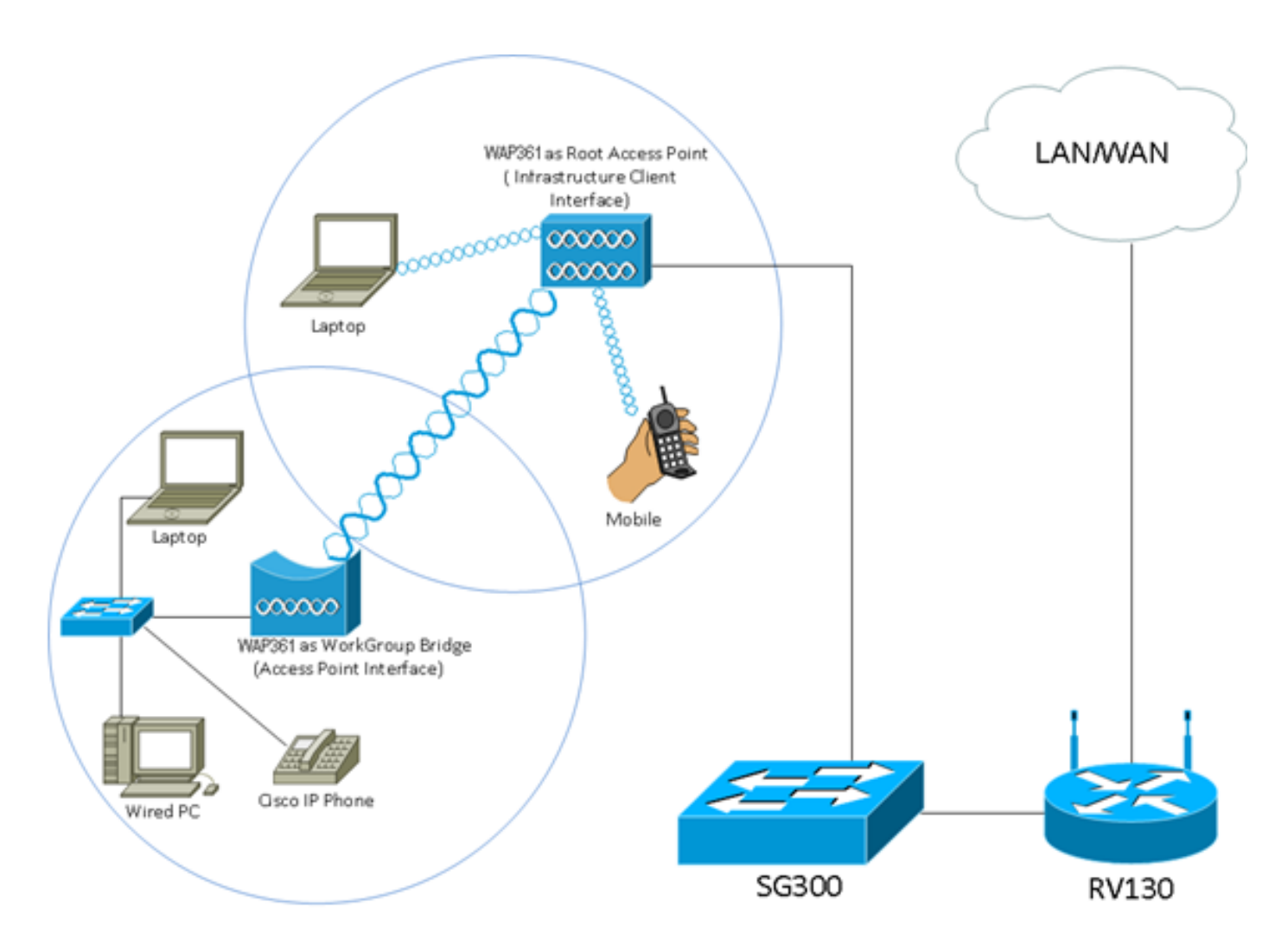

La topologia sopra riportata illustra un modello di esempio di Bridge per gruppi di lavoro. I dispositivi cablati sono collegati a uno switch, che si connette all'interfaccia LAN del WAP. Il WAP agisce come interfaccia di un punto di accesso e si connette all'interfaccia dell'infrastruttura.

per informazioni su come configurare la modalità Bridge per gruppi di lavoro, fare clic [qui.](https://www.cisco.com/c/it_it/support/docs/smb/wireless/cisco-small-business-100-series-wireless-access-points/smb5047-configure-workgroup-bridge-on-a-wireless-access-point-wap.html)

#### Informazioni su questa traduzione

Cisco ha tradotto questo documento utilizzando una combinazione di tecnologie automatiche e umane per offrire ai nostri utenti in tutto il mondo contenuti di supporto nella propria lingua. Si noti che anche la migliore traduzione automatica non sarà mai accurata come quella fornita da un traduttore professionista. Cisco Systems, Inc. non si assume alcuna responsabilità per l'accuratezza di queste traduzioni e consiglia di consultare sempre il documento originale in inglese (disponibile al link fornito).